## Online workshop: Geographical Data Visualisation of UK Census Data.

James Crone EDINA / UK Data Service

Dave Rawnsley JISC / UK Data Service

Gill Meadows University of Manchester / UK Data Service

Wednesday 18th November 2020

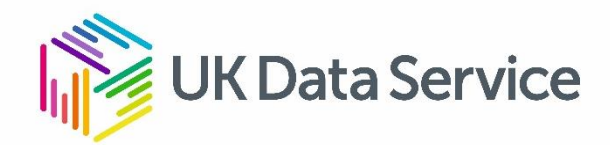

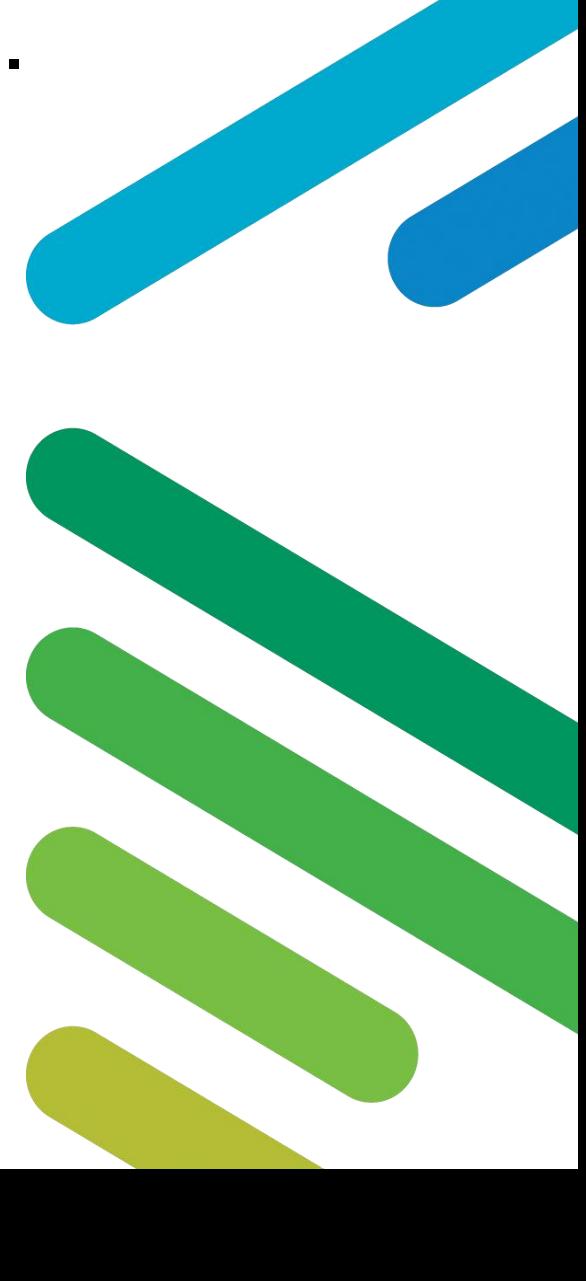

#### The UK Decennial Census of population

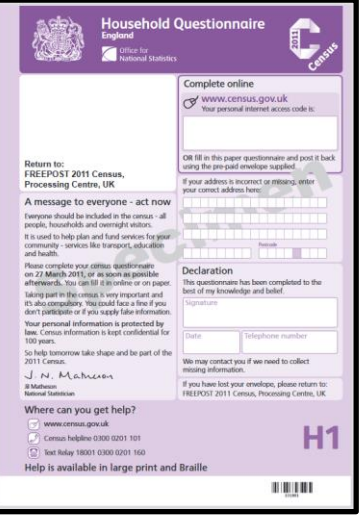

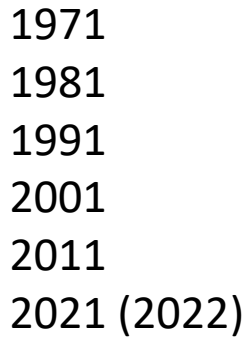

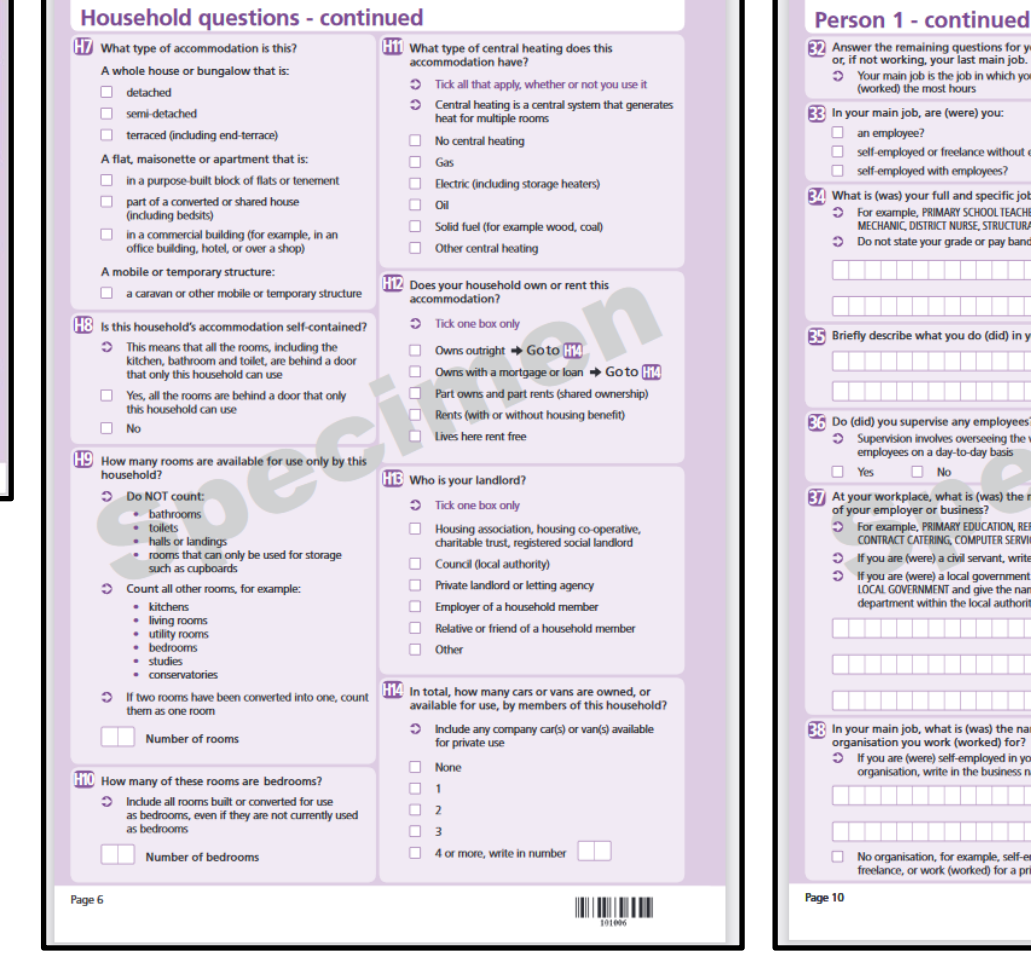

Questions for whole Household Questions for indv persons in Hh

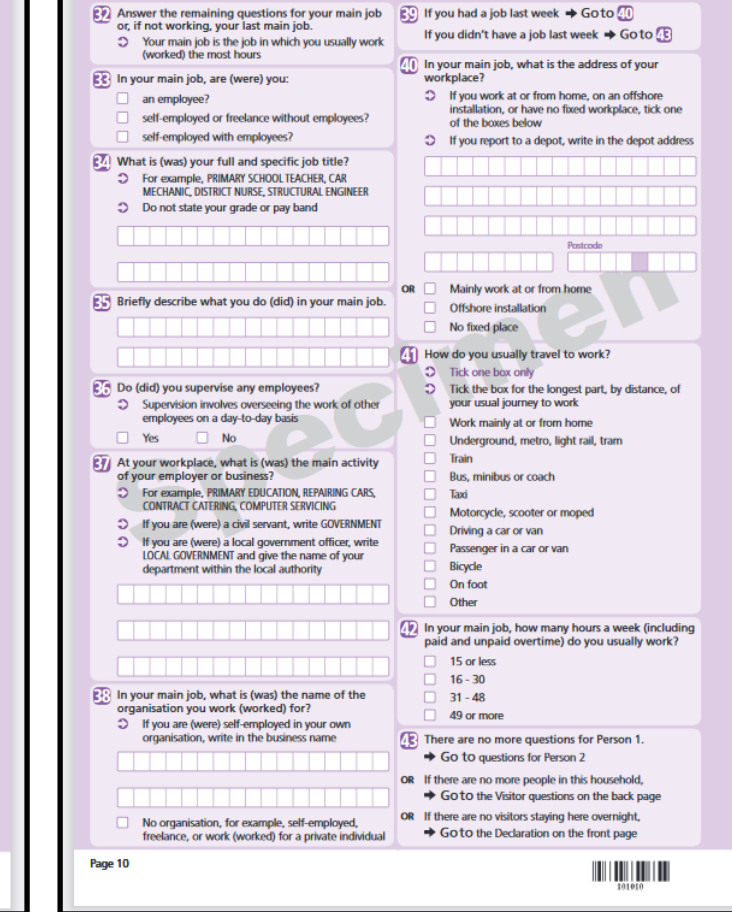

**UK Data Service** 

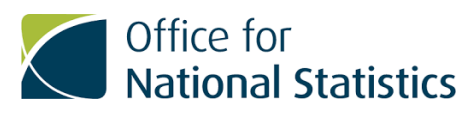

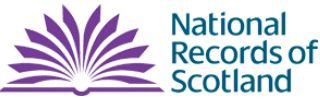

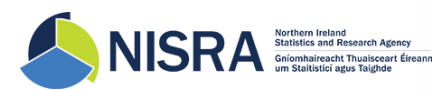

## Processed Output Census Data

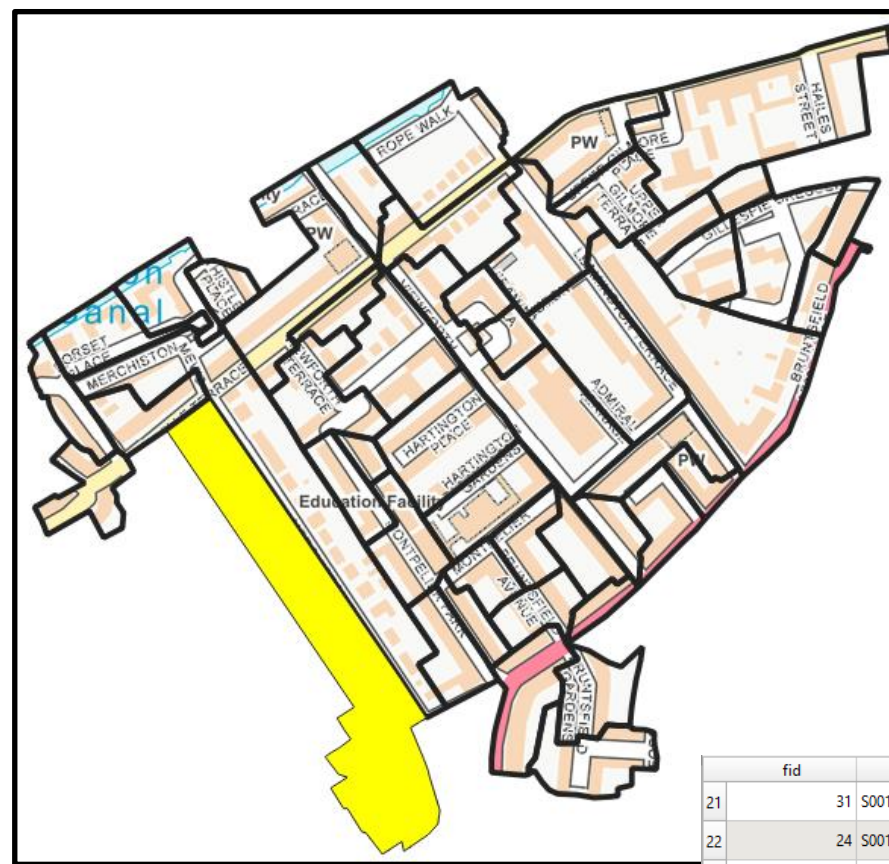

- Information submitted by census form on census night is processed into aggregate output tables
- Univariate and Multivariate tables
- Data output as counts of people or households
- Data output at different levels of geography grouping together larger groups of population
- Smallest level of geography is the Census Output Area (as here)
- Output Areas are a synthetic geography especially created for the publication of census data

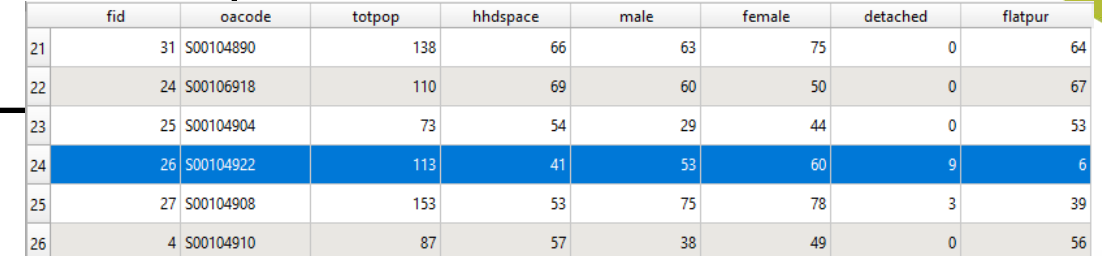

Contains OS data © Crown Copyright [and database right] (2020)

Contains public sector information licensed under the Open Government Licence v3.0

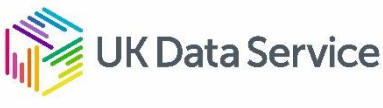

# Census Output Geography Hierarchy

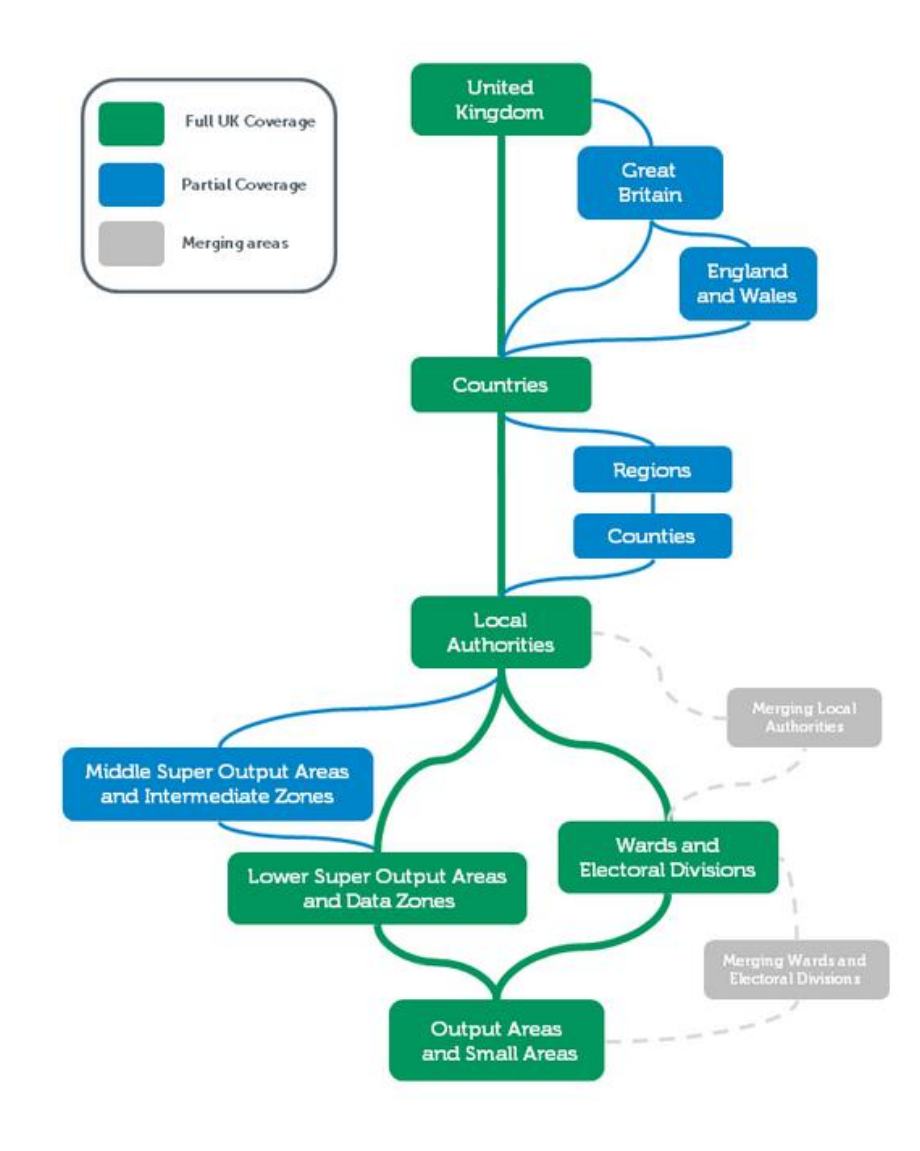

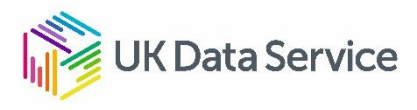

### Census data available through the UK Data **Service**

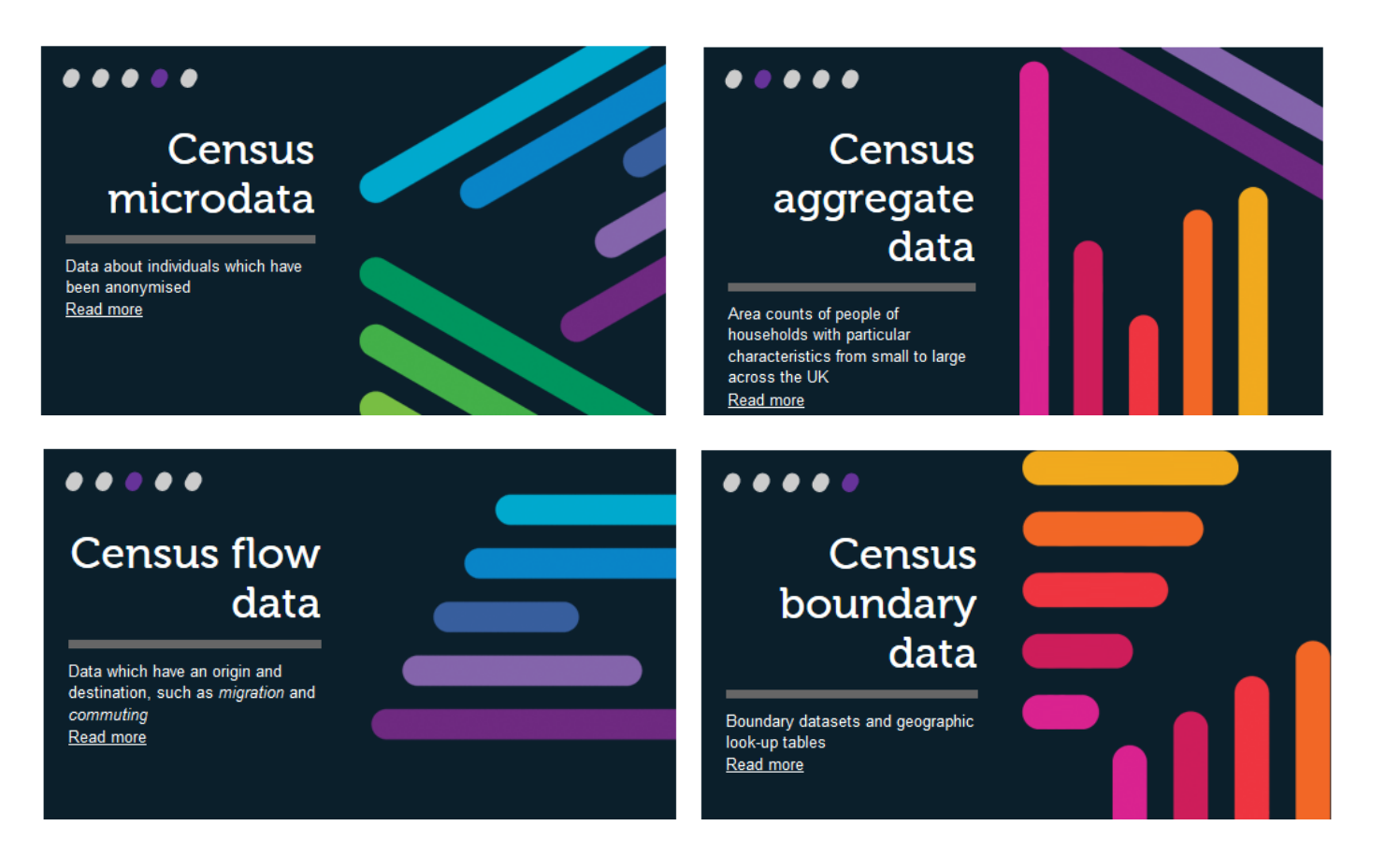

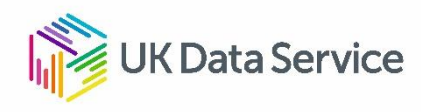

# Visualising Census Data: Choropleth Maps

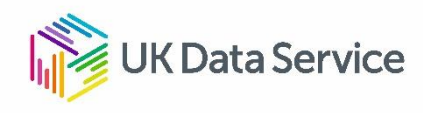

### Choropleth maps

- Polygons are shaded in proportion to the measurement of the statistical variable being displayed on the map.
- Choropleth maps provide an easy way to visualize how a measurement varies across a geographic area or to show the level of variability within a region.

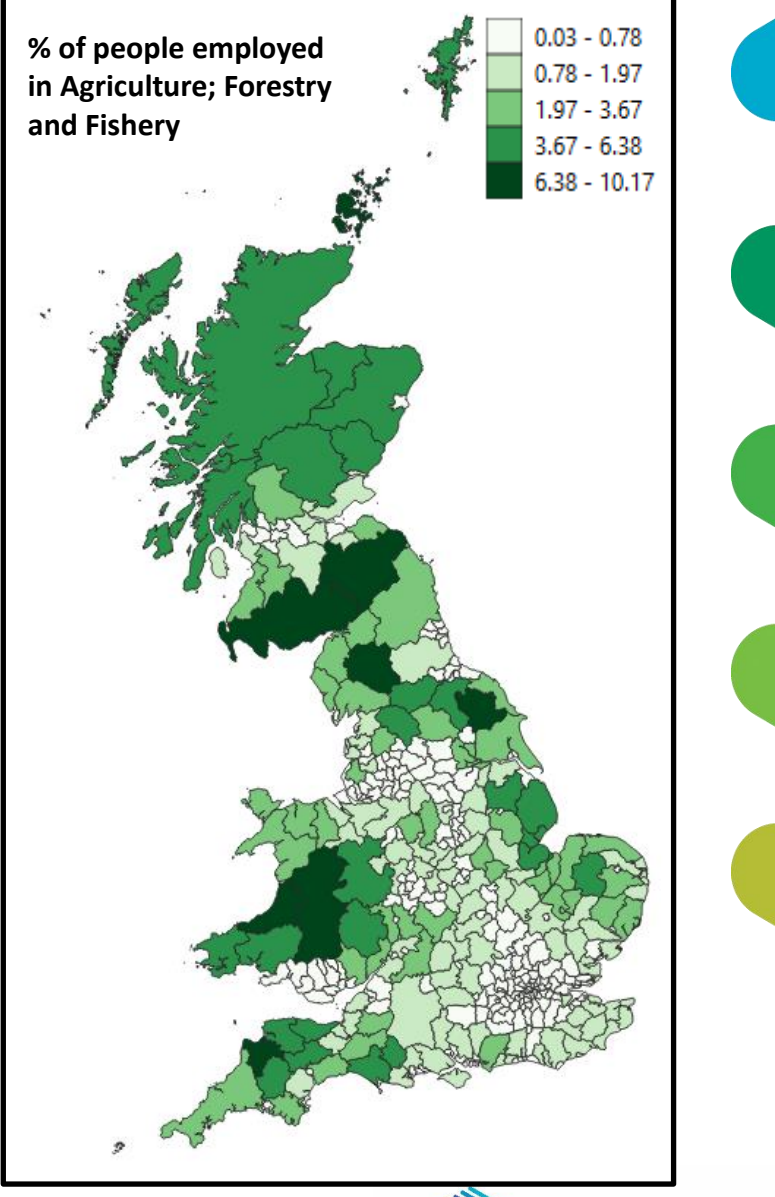

Contains public sector information licensed under the Open Government Licence v3.0

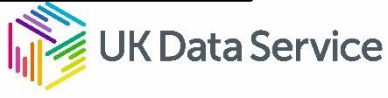

#### Bivariate Choropleth Maps

- Most Choropleth maps display a single variable and are known as univariate Chropleth maps.
- Bivariate Choropleth maps combine data from 2 variables
- For Newcastle and Tyneside combine into a single map variables from the census on poor health and unemployment.

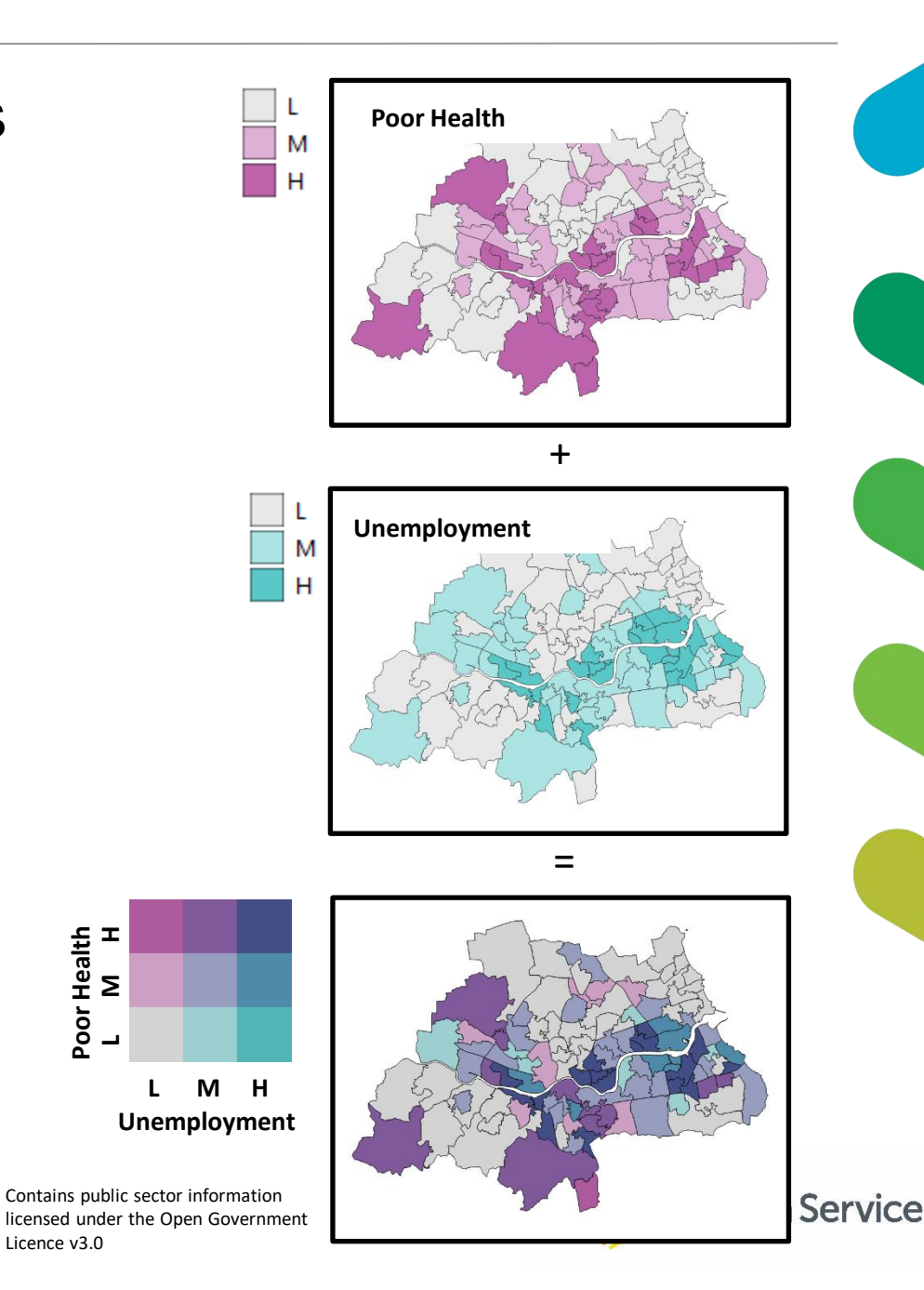

### Limitations of Choropleth Maps

- Choropleth maps imply that the population is distributed uniformly across the extent of the polygon (census zone).
- In reality this is not the case

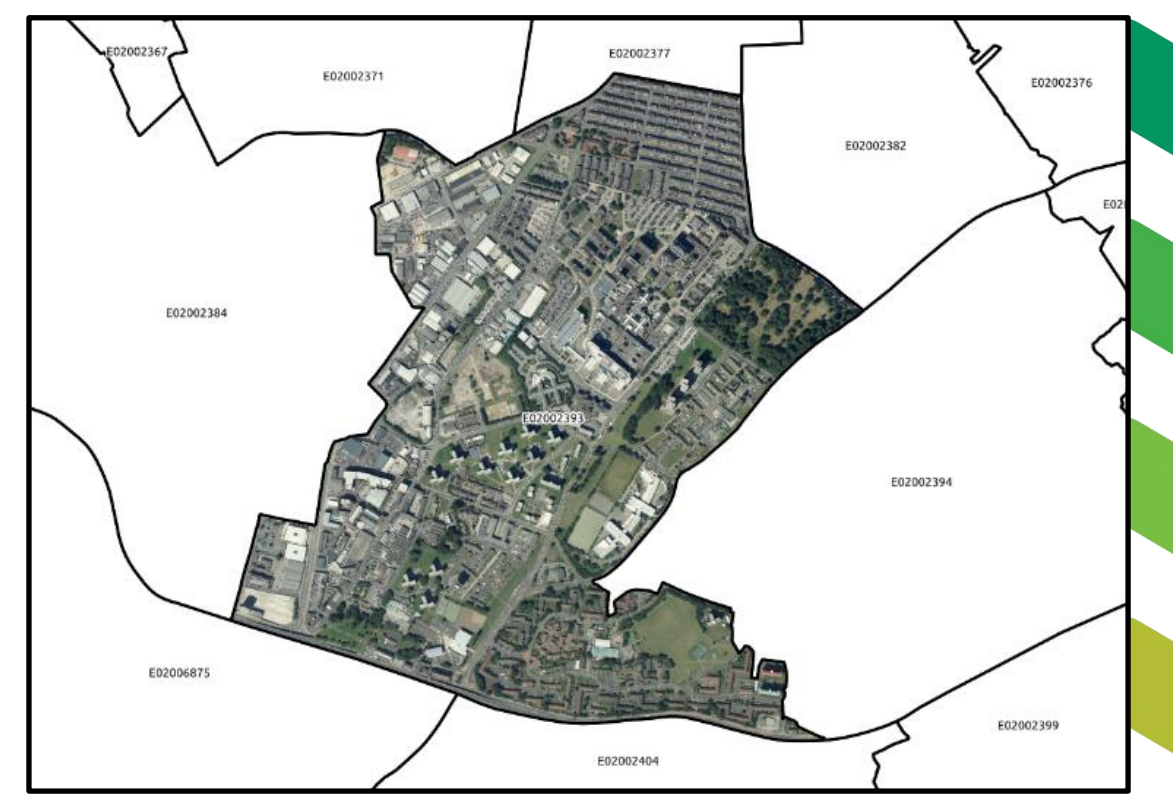

Contains public sector information licensed under the Open Government Licence v3.0

Aerial Imagery © Getmapping Plc

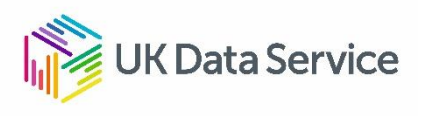

### Masked Choropleth Maps

- Dasymetric Maps modify traditional Choropleth maps using additional land use datasets to present a more realistic distribution of the variable.
- DataShine is a form of dasymetric mapping where a layer of Ordnance Survey buildings is used to mask the census areas
- This helps with the problem of the choropleth implying that population is uniformly distributed across polygons

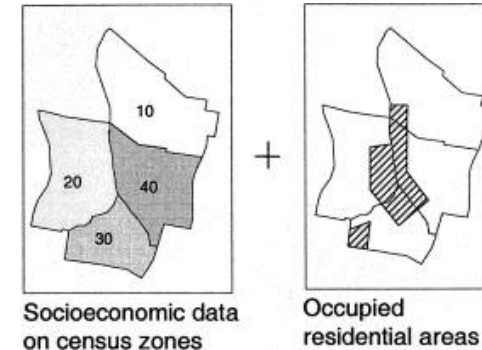

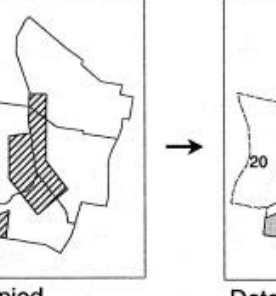

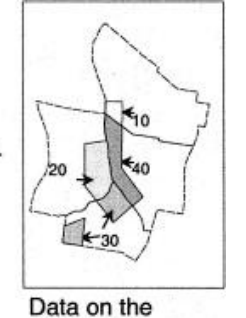

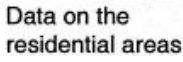

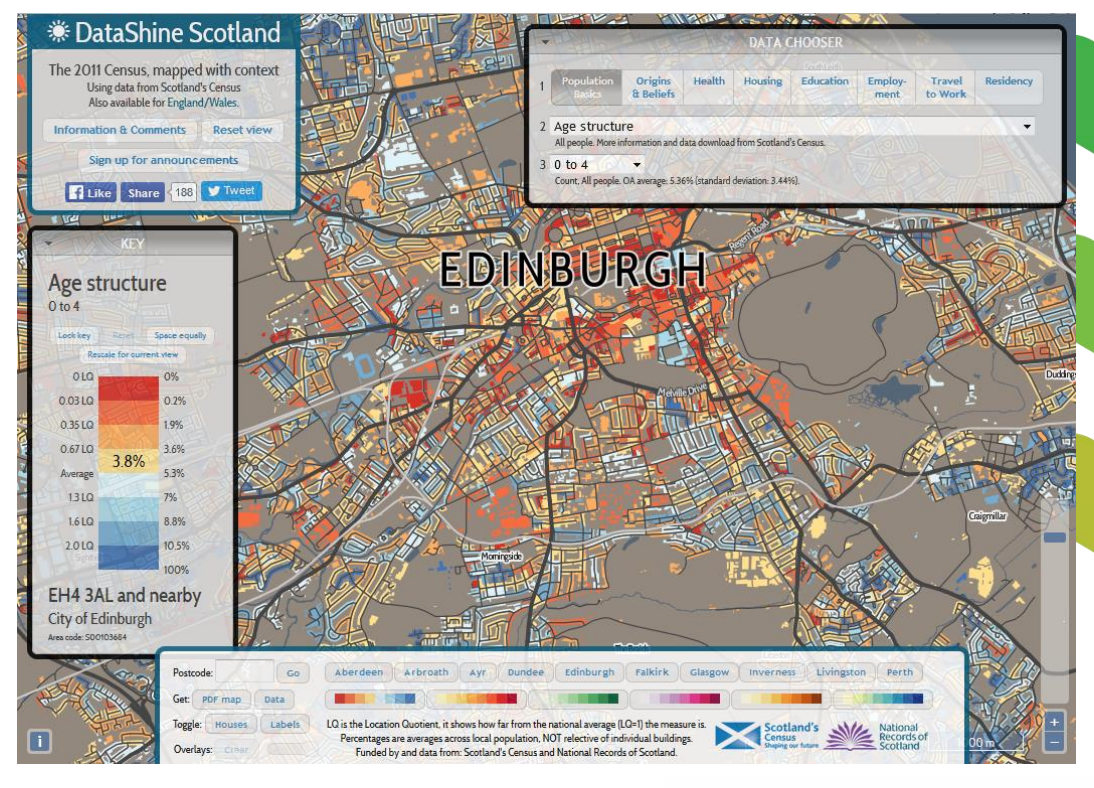

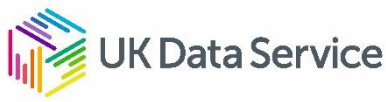

Guidance on constructing choropleth maps from UK census data

- Choose Output Census Geography
- Standardise Census Variables
- Choose Classification Method
- Choose Colour Ramp

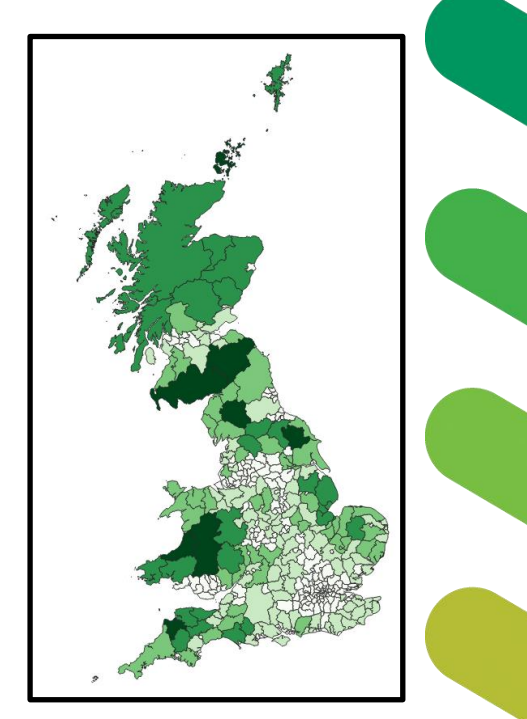

Contains public sector information licensed under the Open Government Licence v3.0

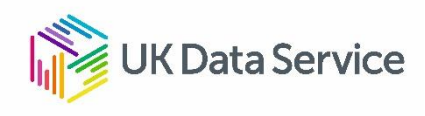

# Choose Output Census Geography

- UK Census Data is available at different levels of output geography.
- Disclosure control means that not all census variables are available at all levels
- Mapping / analysing data at different levels of output geography may lead to different insights

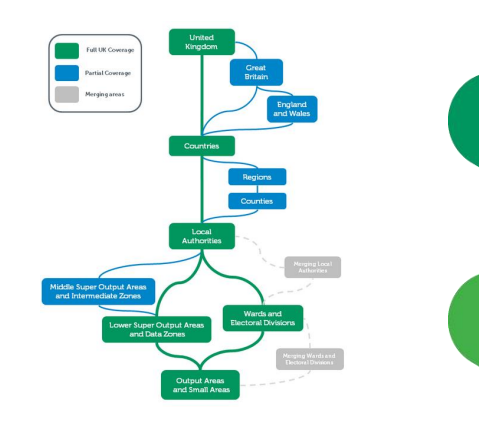

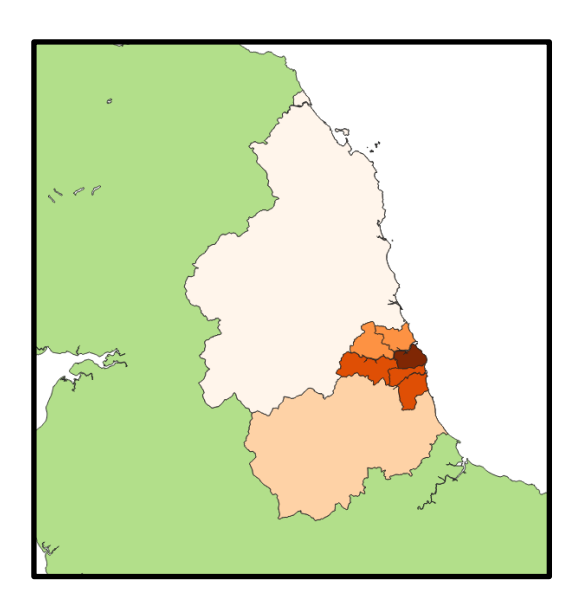

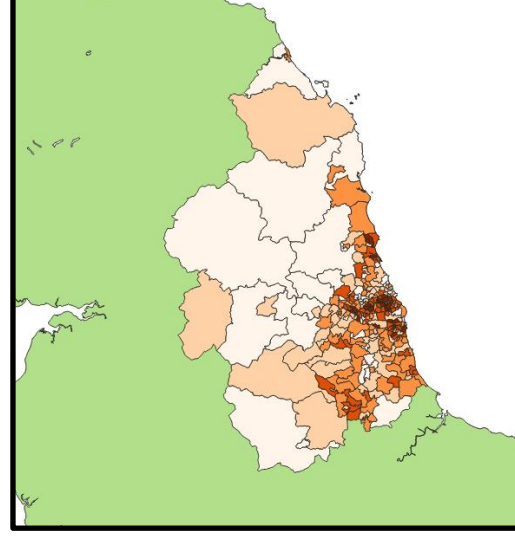

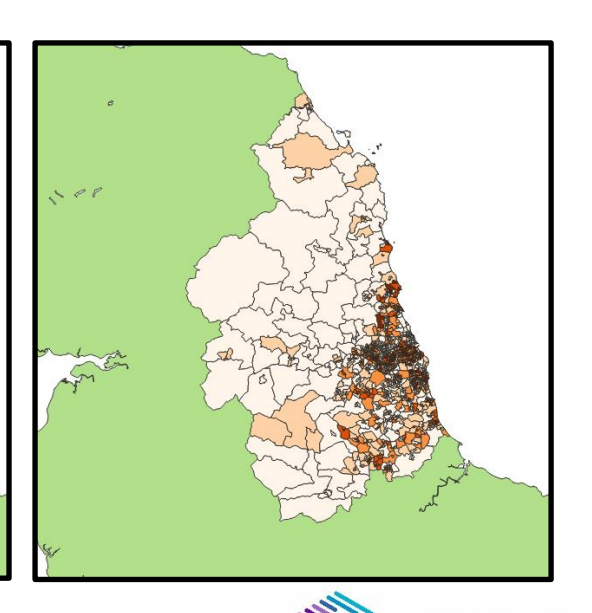

**JK Data Service** 

**Local Authority MSOA OA**

Contains public sector information licensed under the Open Government Licence v3.0

# Standardise Census Variables

- Displaying raw counts of census variables (people or households) as a choropleth map should be avoided
- High counts are just where people are
- Instead the counts should be standardised (normalised) to allow values in one area to be compared with another
- Option 1 Standardise the census variable being mapped by **dividing it by the total geographic area**. This expresses the variable as a density.
- Option 2 Standardise the census variable being mapped **by dividing it by the total population size** (people or households) in that area.

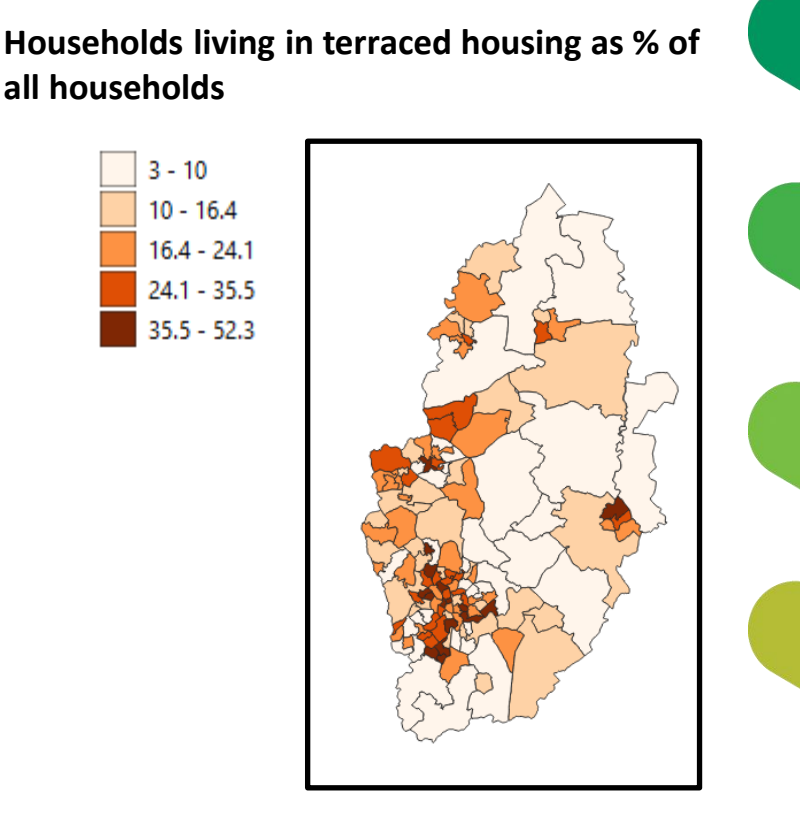

Contains public sector information licensed under the Open Government Licence v3.0

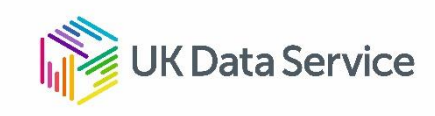

# Choose Data Classification Method.

- When we construct a choropleth map we perform a classification
- Classification takes a large number of observations and groups them into a smaller number of data ranges or classes.
- A form of generalisation
- This makes it easier to spot patterns and understand the data compared with looking at all the variance of the data at once.
- Different classification methods are available. Some methods include:
	- Quantile
	- Equal Interval
	- Natural Breaks
	- **Manual**

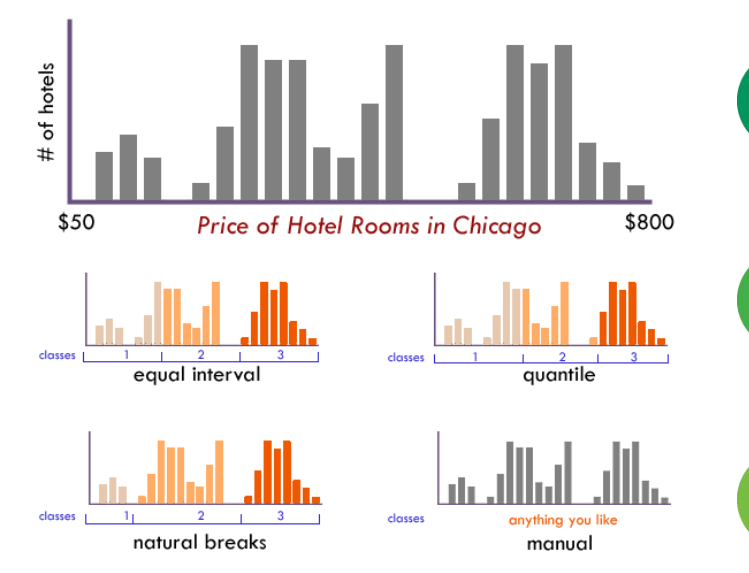

https://www.axismaps.com/guide/data-classification

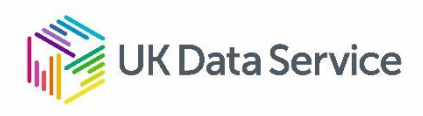

Applying to the same data, different classification methods or selecting a different number of classes leads to different choropleth maps.

**% Unemployment recorded in 2011 census by MSOA for Newcastle; Gateshead; North and South Shields**

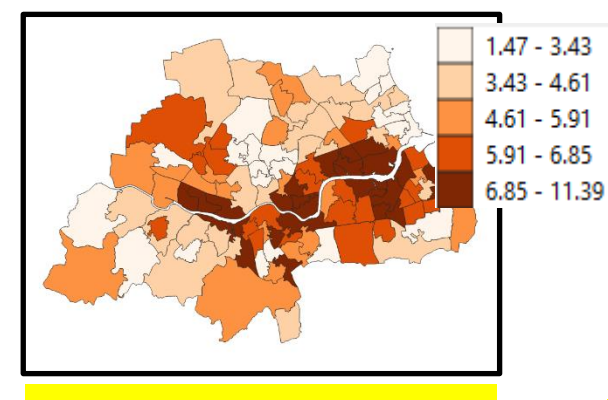

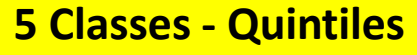

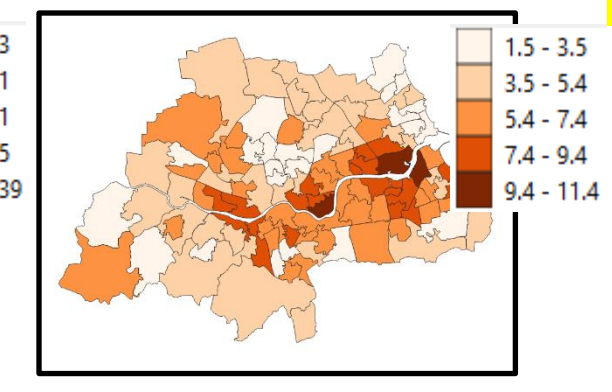

**5 Classes - Quintiles 5 Classes – Equal Interval**

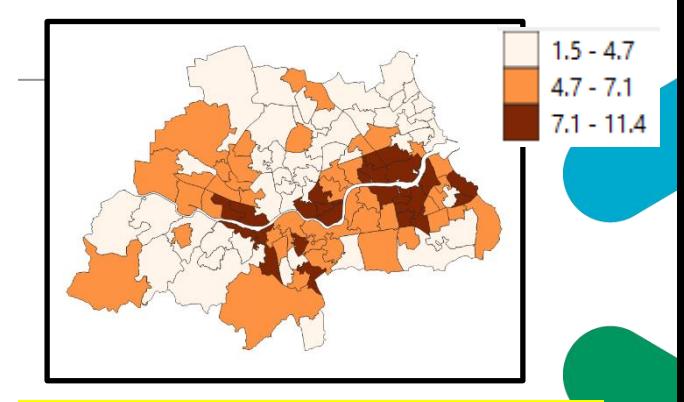

#### **3 Classes – Natural Breaks**

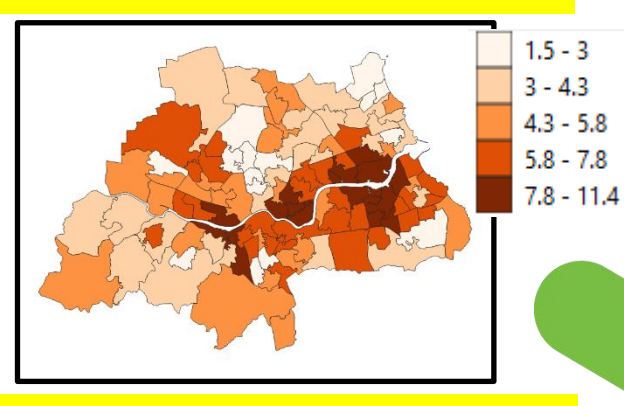

**5 Classes – Natural Breaks**

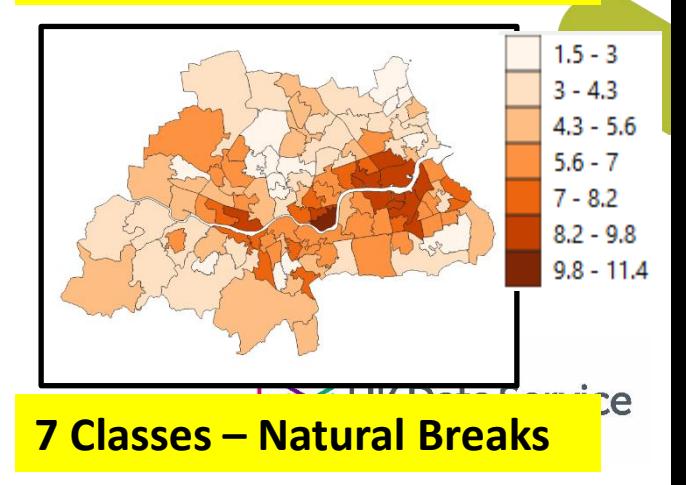

**No classification method is right or wrong.** Choice of classification method should be based on the characteristics of the data and an aim to avoid constructing misleading maps.

Contains public sector information licensed under the Open Government Licence v3.0

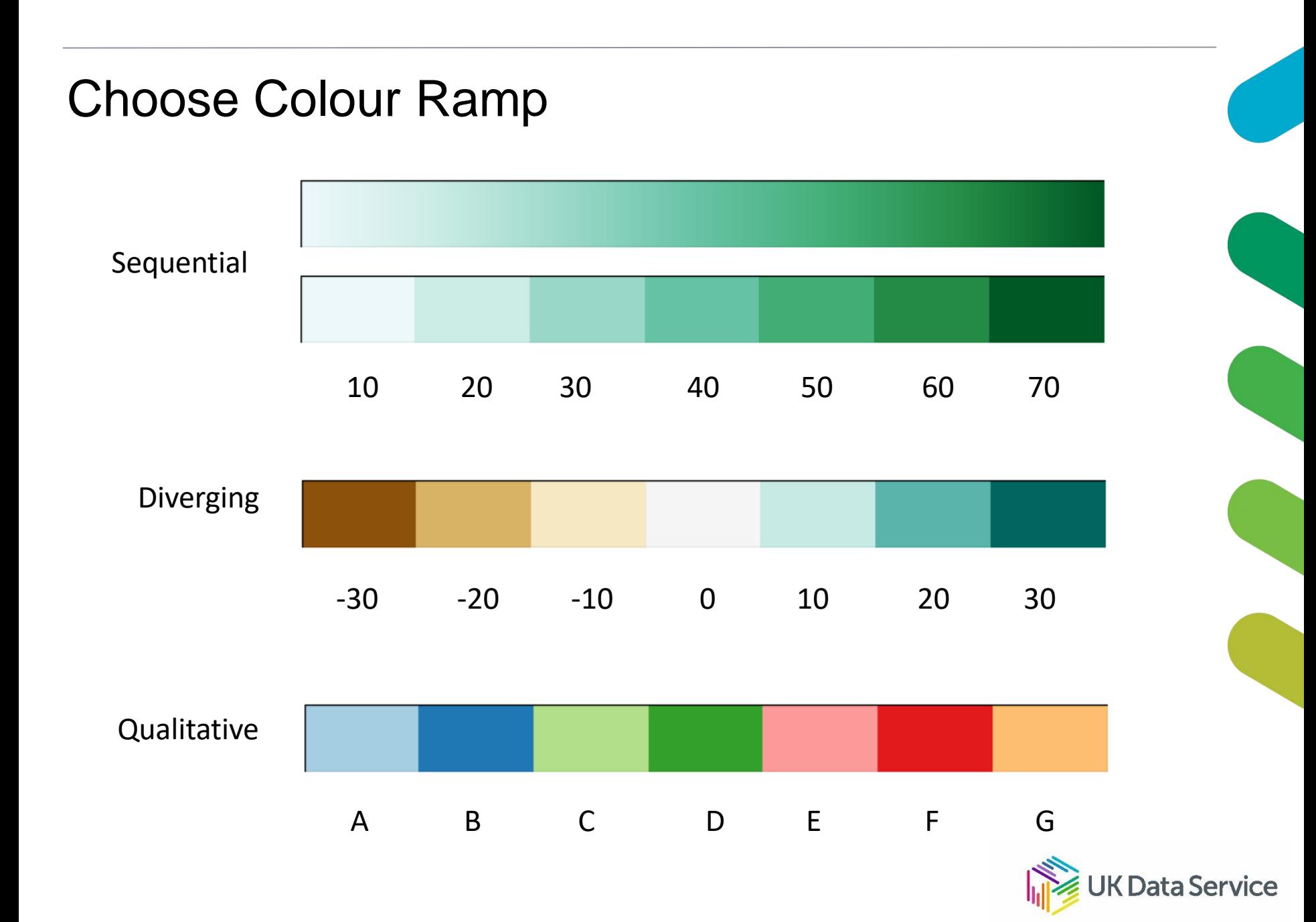

### QGIS Desktop GIS Application

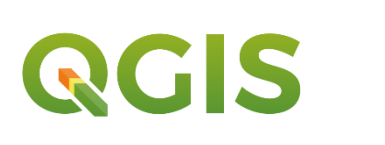

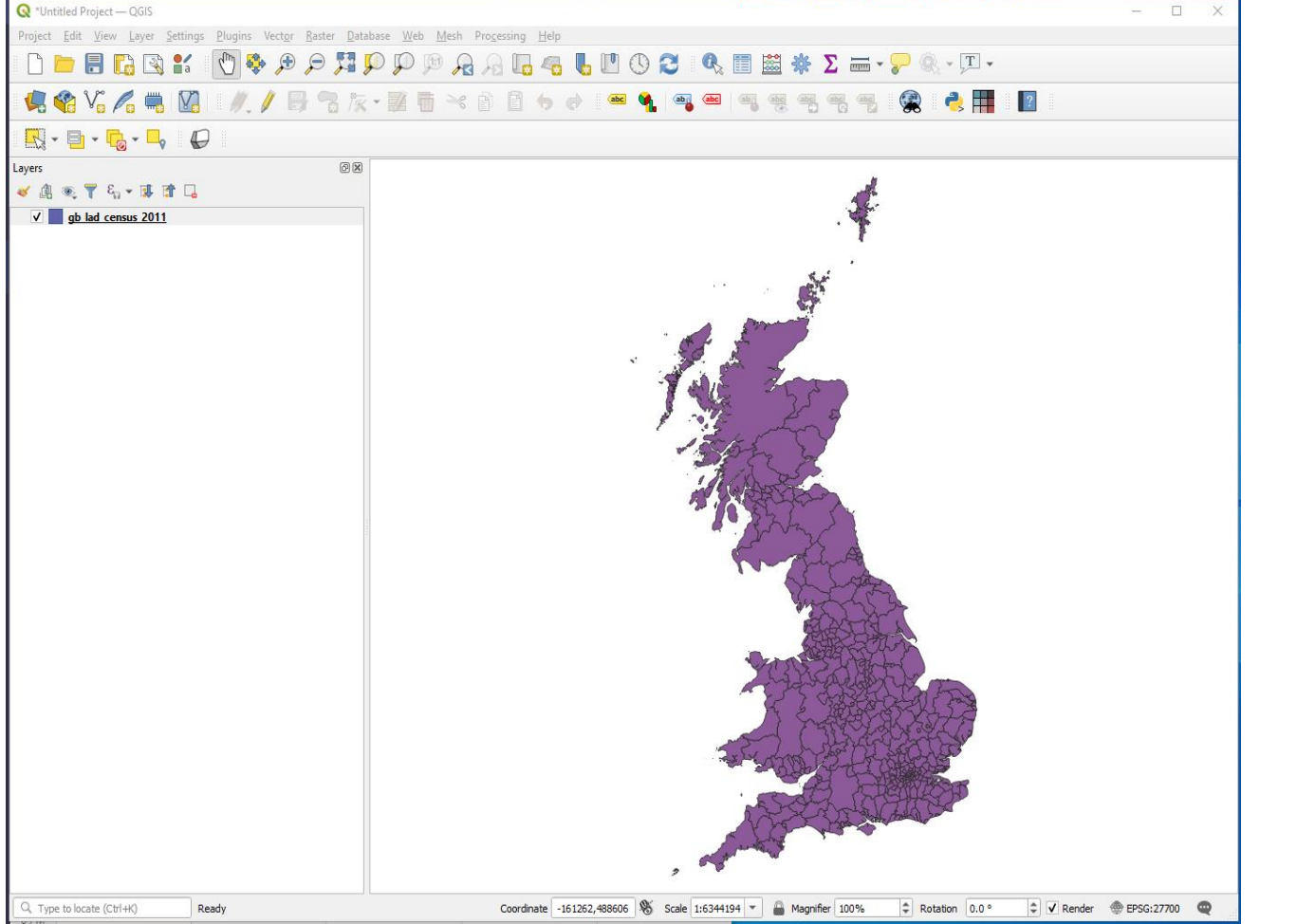

**https://qgis.org/en/site/forusers/download.html**

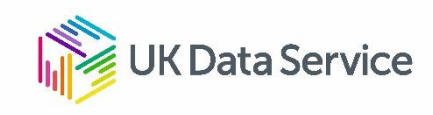

# QGIS Hands-on Session 1 - Choropleth

If you have not done so already go to:

### **https://bit.ly/3luopw2**

and download the Census\_DataViz\_Training\_Pack.zip file to your working folder.

Unzip the contents of the Census\_DataViz\_Training\_Pack.zip file

This contains training data and PDFs of all of the workbooks we will be using for the hands-on sessions.

#### **qgis-choropleth-workbook.pdf** is the first workbook we will use.

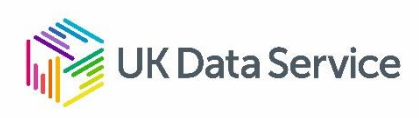

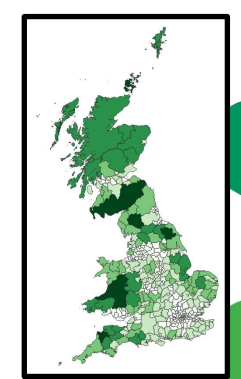

# Visualising Census Data: Cartograms

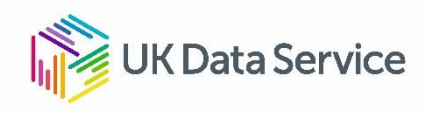

### **Cartograms**

- A cartogram is a special form of map projection where polygon areas are drawn in proportion to the variable being mapped rather than the land area of the polygon
- Different types of Cartogram:
	- Non-contiguous Cartograms
	- Contiguous Cartograms
	- Dorling Cartograms
- Cartograms help avoid the problems of census areas with large populations but covering a small area being hidden by census areas with small populations but covering much larger areas

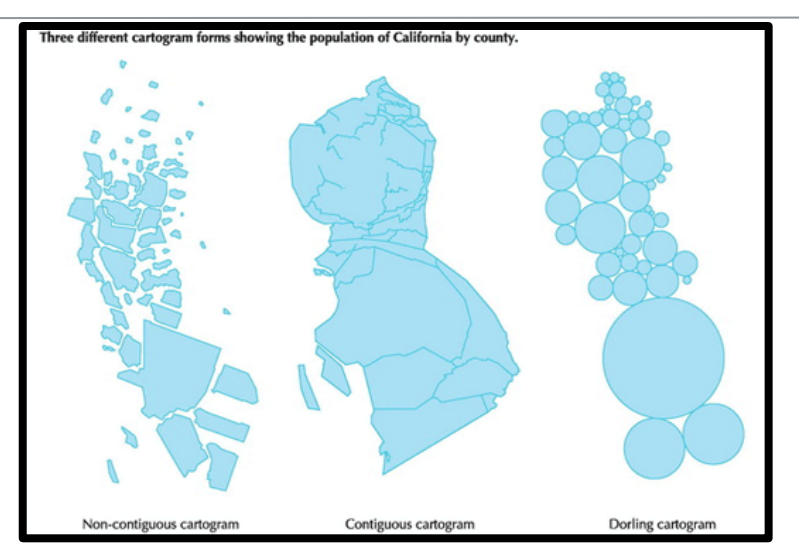

http://googlemapsmania.blogspot.com/2018/04/californias-century-of-growth.html

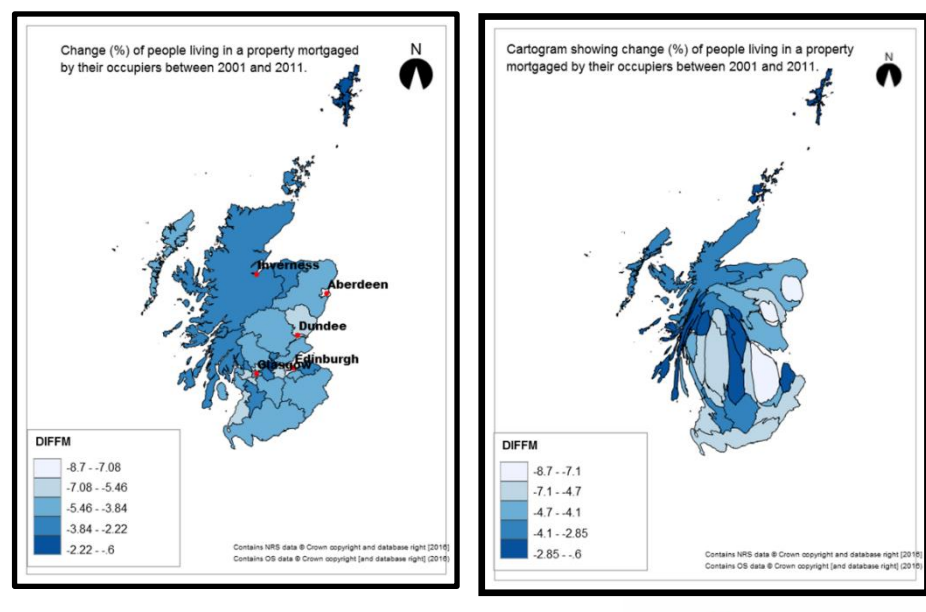

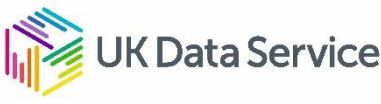

### Cartograms in the wild

#### **Brexit Cartograms Census Cartograms**

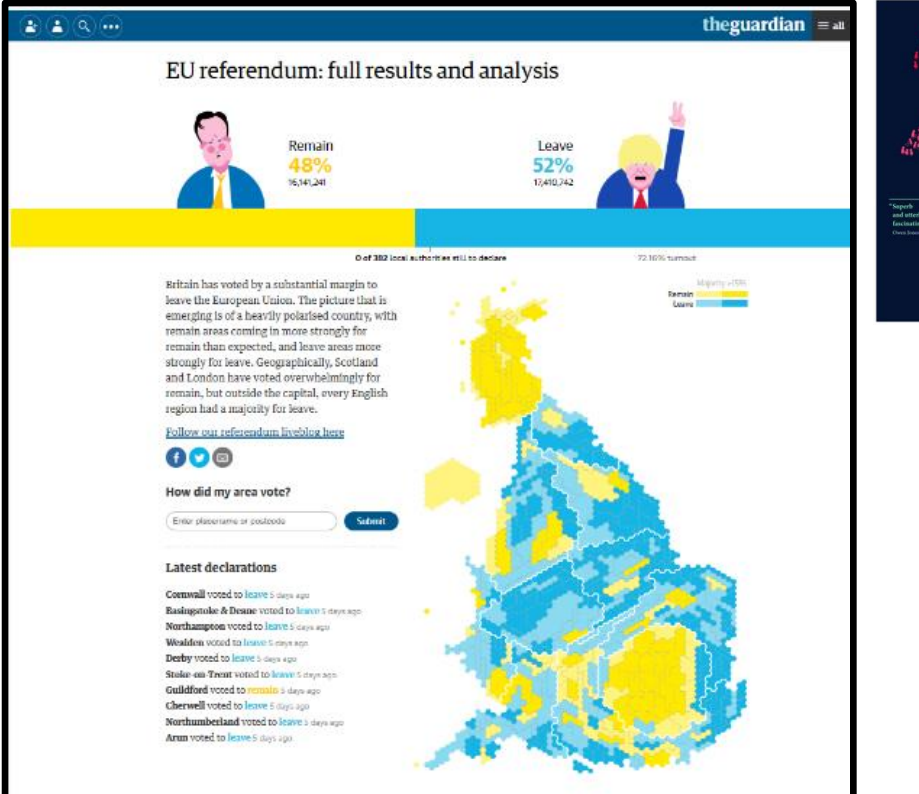

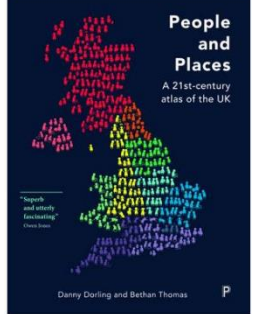

#### **MORTGAGED**

 $66.0%$ 

65.5%

65.0%

64.5%

 $64.0%$ 

63.5%

 $63.0%$ 62.5%  $62.0%$ 

Having a mortgage here includes having a loan that, even if you pay it all off, will only ensure you have part ownership of a<br>property. This is called *shared ownership*, a combination of buying and renting, and it is becoming increasingly popular because the cost of property in many areas is now so high. The number of<br>people living in a home on which they had a mortgage fell from 27.0 million in 2001 to 25.0 million in 2011. That fall of 2 million people occurred at a time when the overall population was rising, especially of those in middle age who might be expected to have mortgages. The largest and most dramatic falls were recorded in Luton (-12.0%); Slough (-10.9%); Enfield (-10.8%); Milton Keynes<br>(-10.7%): Brent (-10.6%): Eastleigh (-10.4%): Medway (-10.2%): Redditch (-10.1%); and Harrow (-10.0%). Nowhere experienced a rise, with the slowest declines being in Southwark (-0.4%); Falkirk (-0.6%); Strabane (-1.3%); and Barnsley (-1.5%). By 2011 there were only 10 areas where more than half the

population lived in a mortgaged property, and even then in each case it was only just a majority: East Renfrewshire (54.0%);<br>Wokingham (52.3%); Blaby (52.1%); Carrickfergus (51.7%); East Dunbartonshire and Newtownabbey (both 51.0%); Rochford and South Northamptonshire (both 50.9%); Hart (50.5%); and<br>Castlereagh (50.3%), By 2011 less than a fifth of the population lived in a mortgaged property in the Isles of Scilly (12.5%); Westminster (13.7%); Kensington & Chelsea (15.0%); Camden<br>(16.1%): Tower Hamlets (16.5%): Hackney (17.7%): Islington (18.3%); and the City of London (18.8%). Nationally the proportion of dwellings that are both owned outright and mortgaged by their occupiers has fallen rapidly since 2010, from just under two-thirds of all dwellings to less than 63.5% in 2013. As yet there is no sign of a slowdown in this fall, and it is all due to the decline in the number of those with a mortgage

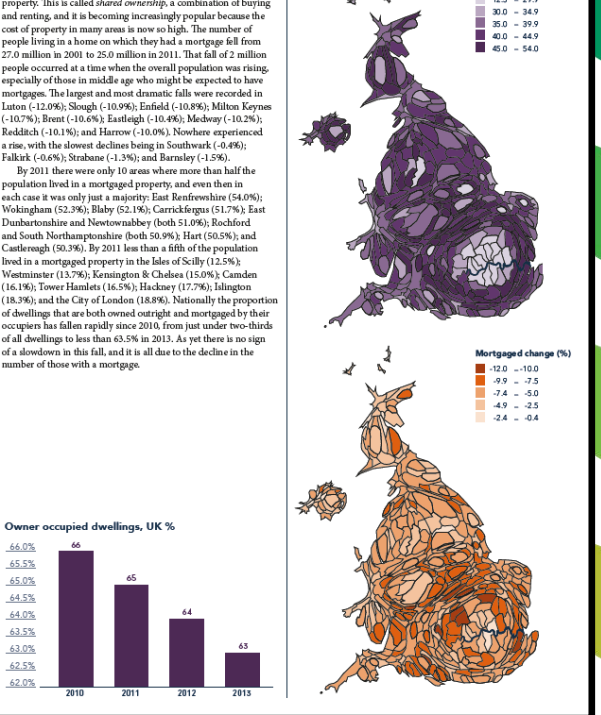

Mortgaged 2011 (%)

 $12.5 - 29.9$ 

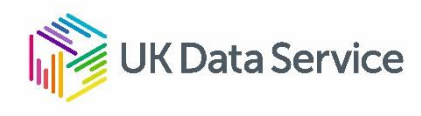

# QGIS Hands-on Session 2 - Cartogram

- **qgis-cartogram-workbook.pdf** is the workbook we are using for this exercise
- This session uses data provided in the **Census\_Training\_Data\Cartogram** folder

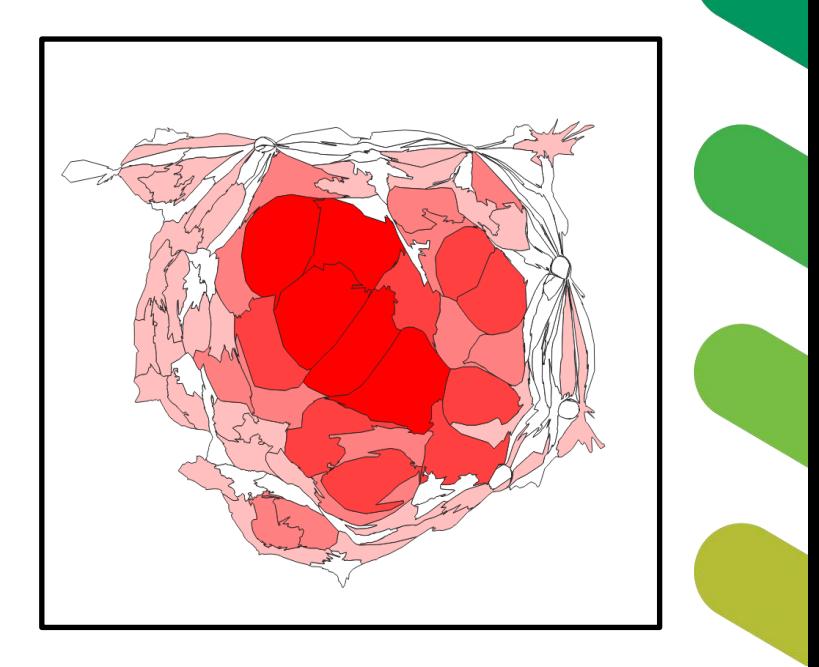

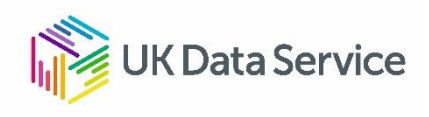

# Visualising Census Data: Flow Maps

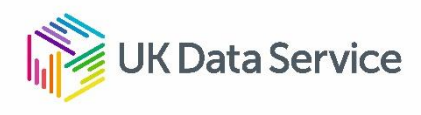

# Census Flow Data

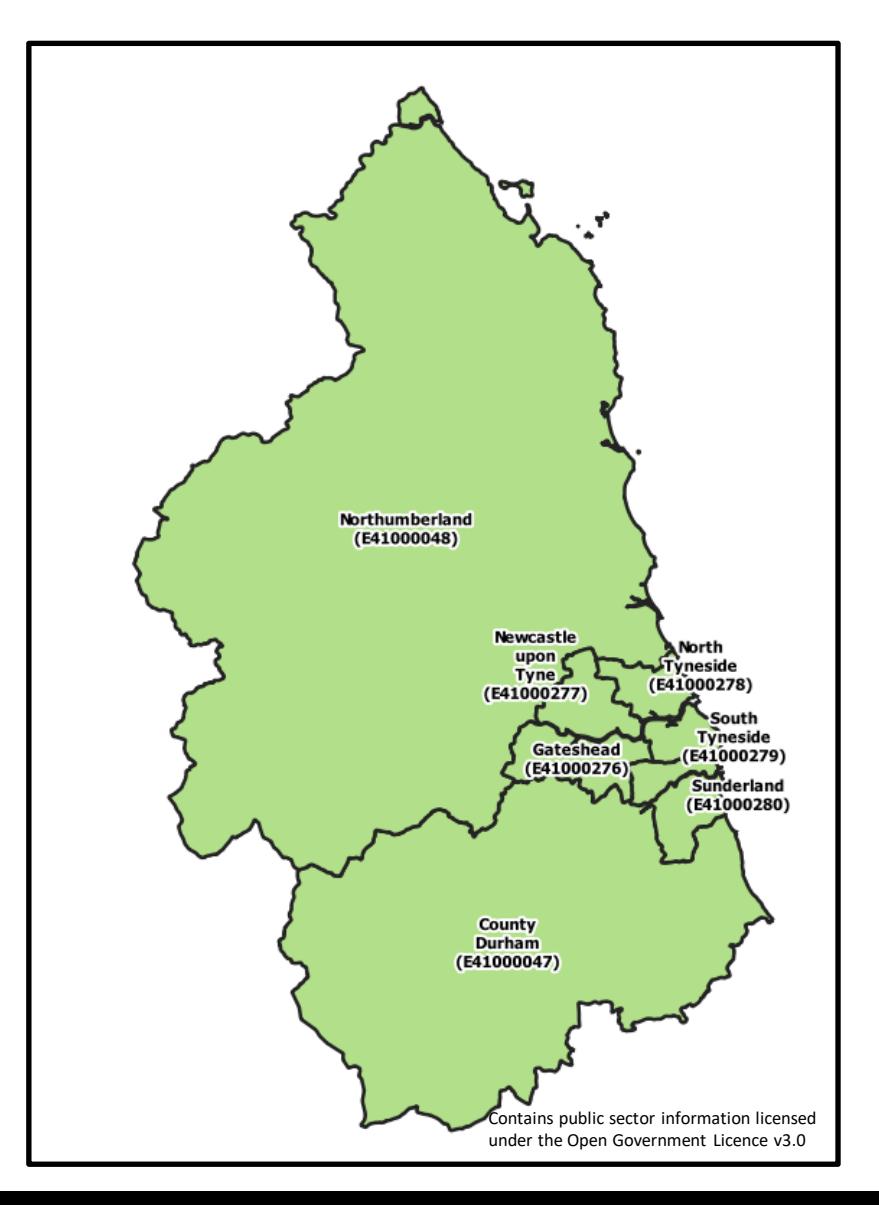

- Question on census form asks people for address of their place of work
- One Census output is counts of people that travel between places of residence and places of work
- Origin-Destination Matrices. These can be very big at most detailed levels.
- Understand Travel to Work patterns
- Transport Planning
- Data available through UKDS WICID

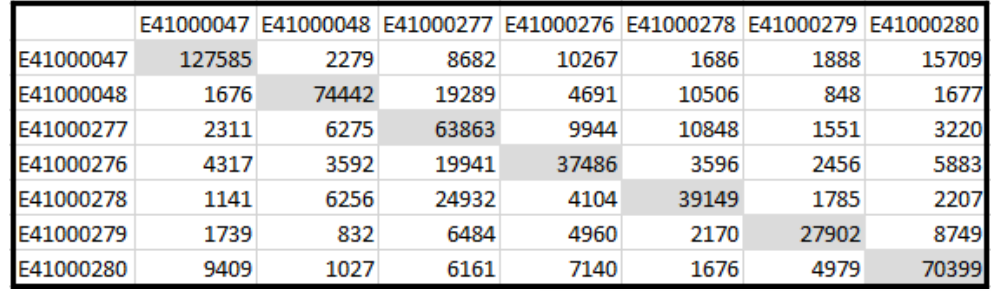

Origin-Destination Travel to Work Matrix for 7 Local Authorities in the North East as recorded in 2011 Census

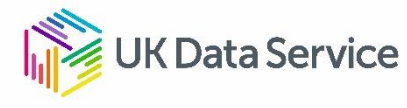

# Visualising Census Flow Data

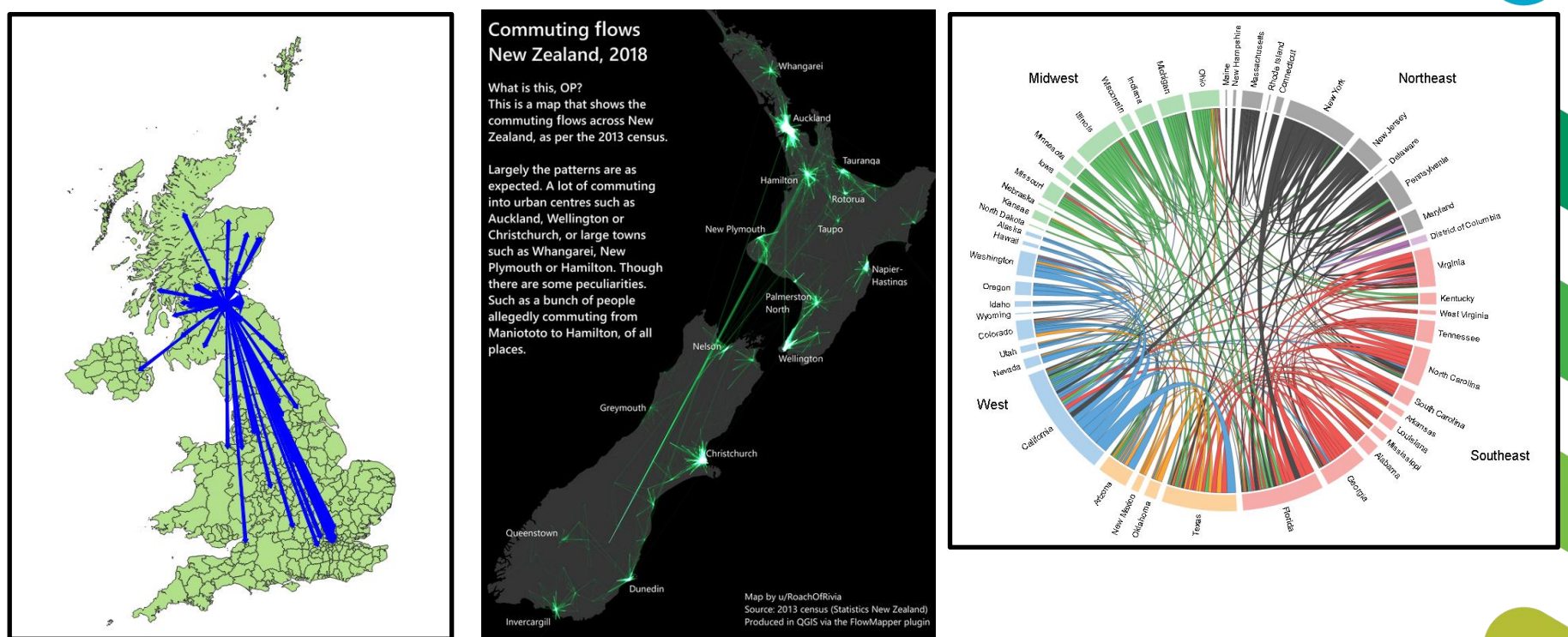

- Flow Map flows between zones shown as weighted arrows. Direction of arrow = direction of flow. Thicker the arrow = more volume of flow.
- Advanced Flow Map visualise flow for an entire country using advanced graphic techniques. Brighter areas = more flow.
- Chord Diagram alternative to flow maps. Criticism of flow maps is that using geography leads to cluttering.

**(Data Service** 

### QGIS Hands-on Session 3 – Creating Flow Map from census flow data using QGIS

- **qgis-flow-map-workbook.pdf** is the third workbook we are using
- This session uses data provided in the **Census\_Training\_Data\FlowMap** folder
- Follow the first 4 sections of the workbook. Don`t do the Extra bits in Appendix 1 and 2 at the end.

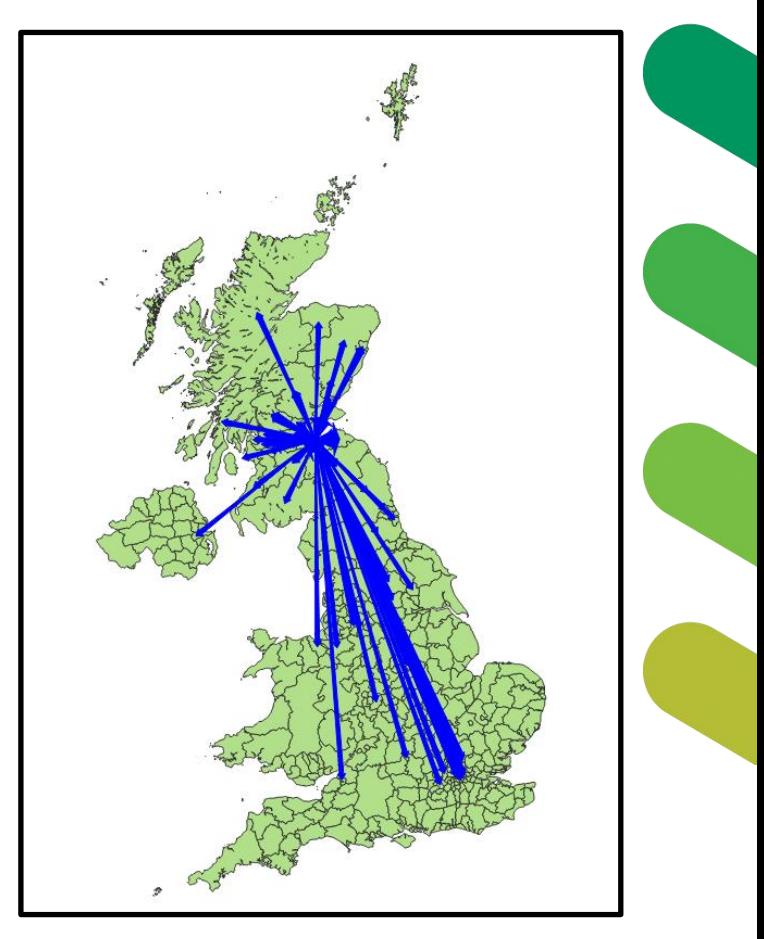

Contains public sector information licensed under the Open Government Licence v3.0

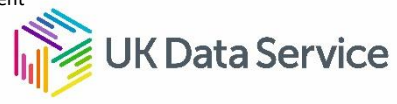

# 5 minute Break

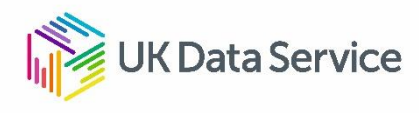

# Exploring Tableau Public to create maps, other visualisations, and a dashboard

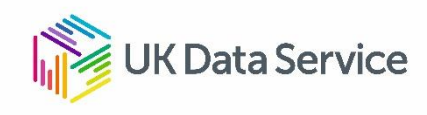

## Tableau Hands-on Session

**tableauintro2019.pdf** is the Tableau Workbook.

First half of the workbook uses international data to introduce use of Tableau. Second half of the workbook uses census data.

Tableau has changed since the **tableauintro2019.pdf** workbook was written. When you get to section 2.4 of the **tableauintro2019.pdf** workbook refer to the **tableauintro2019\_ammendment.pdf** (after this amended section continue to follow **tableauintro2019.pdf** for the rest of the exercise)

2.4 Adding boundaries

Double-click the percent-travel-gm box on the canvas:

# Demos

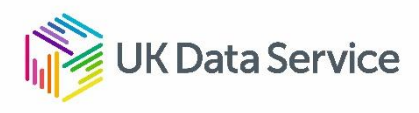

# Q & A.

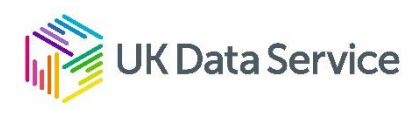